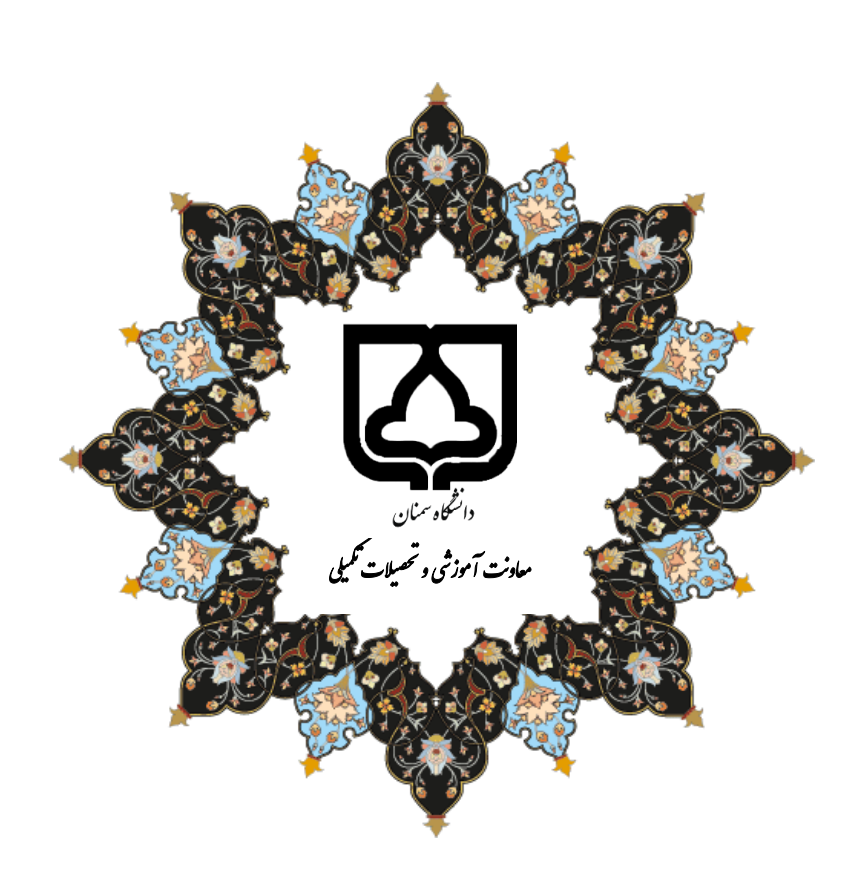

## شيوهنامه اجراي يادكيري تلفيقي دانشكاه سمنان

## نیمسال دوم ۱۴۰۱-۱۴۰۰

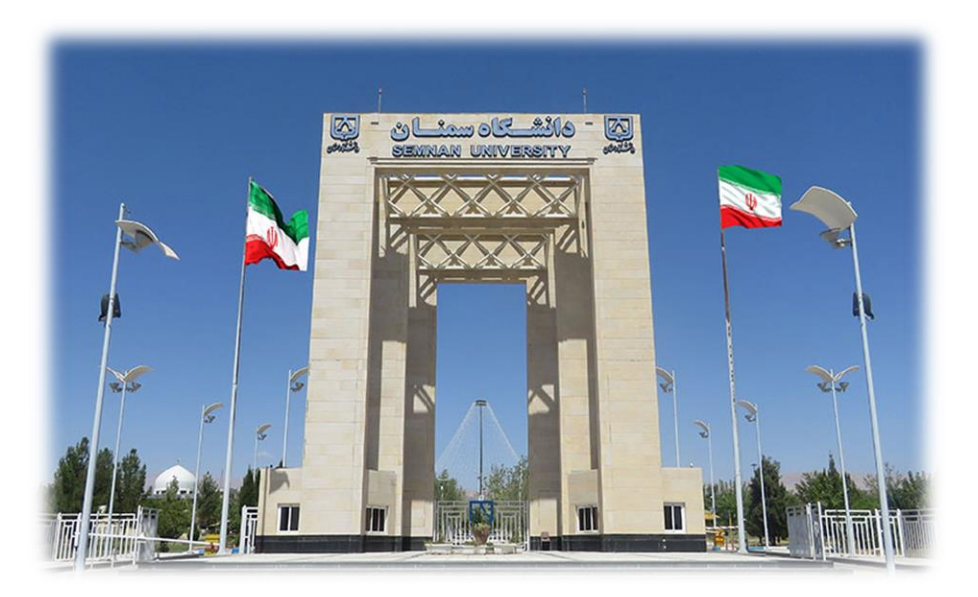

**تهیه شده در گروه آموزشهای الکترونیکی** 

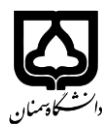

**یادگیری تلفیقی**` نوعی از روش یادگیری ترکیبی<sup>۲</sup> همزمان است که مدرس به یادگیرندگان حاضر در کلاس به صورت چهره به چهره و یادگیرندگان از راه دور به صورت همزمان از طریق شبکه و اینترنت آموزش میدهد (شکل ۱ را ببینید). شماي کلی یك کالس تلفیقی در شکل 2 نشان داده شده است.

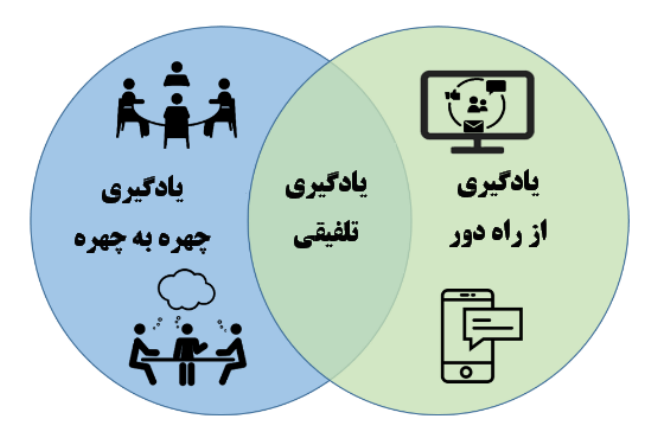

**شكل :1 جایگاه مدل یادگیري تلفیقی**

هدف از تدوین این شیوهنامه، تعیین چارچوب قانونی براي اجراي صحیح آموزش تلفیقی در تمامی زیر نظامهاي آموزش عالی در مقاطع تحصیلی کاردانی، کارشناسی و دکتري حرفهاي در دانشگاه سمنان است. در این شیوهنامه، الزامات آموزشی، نظارتی و ویژگیهاي اجرایی نظام یادگیري تلفیقی تشریح میگردد که براي طراحی، اجرا و مدیریت یادگیري الکترونیکی، از 20 فروردین 1401 در دانشگاه اجرا خواهد شد.

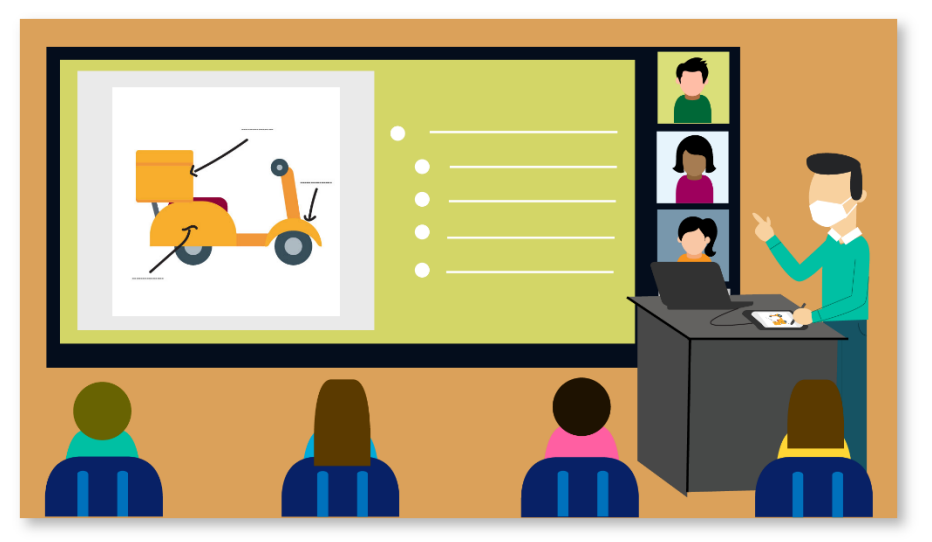

**شكل :2 شماي کلی از یک کالس تلفیقی**

<sup>1</sup> Hybrid Learning

<sup>&</sup>lt;sup>7</sup> Blended Learning

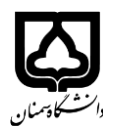

جدول 1 فرآیند ارتباطی بین مدرس و دانشجویان در کالس درس تلفیقی را نمایش میدهد. الزم به ذکر است که تنها راه ورود به کالس درس برخط با استفاده از *Connect Adobe* از طریق سامانه امید میباشد و در این ارتباط باید به ملزومات و محدویتهاي مشخص شده در اطالعیههاي اعالم شده از سوي حوزه آموزش دانشگاه توجه شود. چنانچه در شرایط خاص مدرس به شکل فیزیکی در کالس درس حاضر نباشد، تمامی ارتباطها با استفاده از *Connect Adobe* شکل خواهد گرفت. در ادامه هر یك از ارتباطهاي پنجگانه مشخص شده در جدول 1 تشریح میگردد.

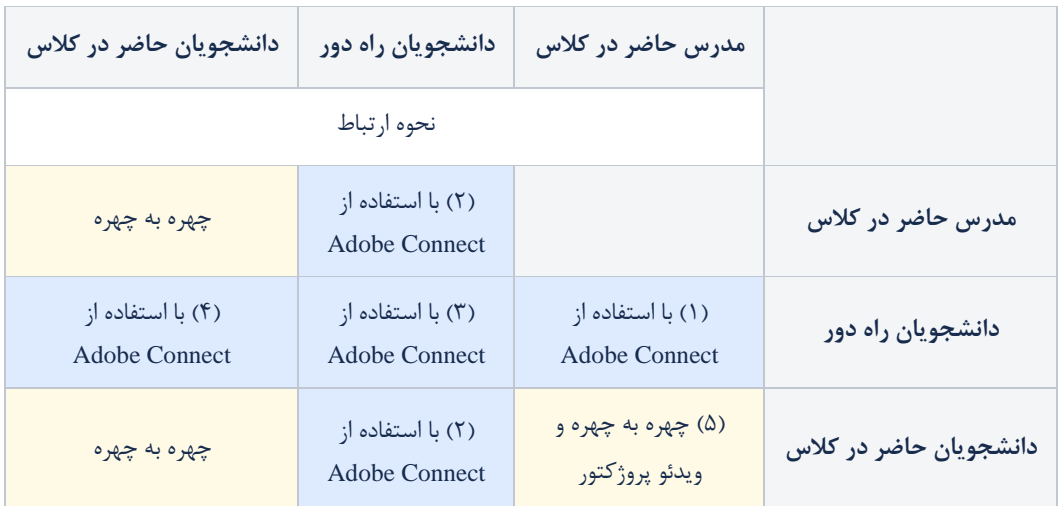

**جدول :1 نحوه ارتباط در مدل یادگیري تلفیقی**

**-1 ارتباط مدرس با دانشجویان راه دور**

الزم است مدرس در کالس درس مشخص شده از سوي آموزش دانشکده حضور یافته و از طریق سامانه امید به کالس درس تلفیقی وارد شود. توجه به موارد زیر الزامی است:

-1-1 نیاز است مدرس، سیستم مورد استفاده براي تدریس ) لپتاپ و یا تلفن همراه( را به کالس درس ببرد.

-2-1 از نوشتن مطالب بر روي تخته سیاه /وایتبرد موجود در کالس و فاصله گرفتن از لپتاپ و یا تلفن همراه اکیداً خودداري شود.

-3-1 در صورتی که نیاز به فاصله گرفتن از لپتاپ باشد، باید از میکروفون استفاده گردد تا کیفیت صدا پایین نیاید. مطمئن شوید که دانشجویان راه دور می توانند صدای شما را بشنوند.

-4-1 توصیه میشود صداي هشدار دریافت پیغام متنی را فعال کنید )شکل 3 را ببینید(.

-5-1 از دانشجویان بخواهید تا در صورت داشتن سؤال، دست خود را باال ببرند.

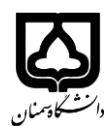

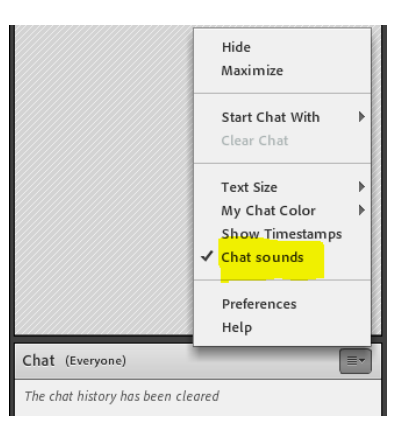

**شكل :3 فعال کردن صداي دریافت پیغام متنی در محیط** *Connect Adobe*

-6-1 توصیه میشود دوربین لپتاپ و یا تلفن همراه خود را نیز فعال کنید، به نحوي که دید کل ی از شما و/یا کالس وجود داشته باشد. اگر اسلاید (یا برنامههاي دیگري) براي اشتراکگذاري دارید، صفحه را با دانشجویان راهدور به اشتراک بگذارید. ۰۱–۷- جلسه را ضبط کنید تا در صورتی که برخی دانشجویان نتوانند به صورت زنده به جلسه درس بپیوندند، به سابقه و ویدئوي ضبط شده کالس از طریق سامانه امید دسترسی داشته باشند.

## **-2 ارتباط دانشجویان راه دور با مدرس و دانشجویان حاضر در کالس**

الزم است دانشجویان راه دور از طریق سامانه امید به کالس درس تلفیقی وارد شوند و در کالس درس مشارکت داشته باشند (شکل ۴ را ببینید). توجه به موارد زیر برای این دانشجویان الزامی است:

-1-2 مطمئن شوید که میکروفون سیستم شما قابل استفاده باشد تا بتوانید در کالس مشارکت کن ید.

-2-2 وقتی صحبت نم یکنید ، میکروفون سیستم خود را ب یصدا کنید.

-3-2 اگر م یخواهید صحبت کنید، دست خود را در *Connect Adobe* باال ببرید و منتظر بمانید تا به شما اجازه صحبت داده شود.

- وقتی از شما خواسته شد صحبت کن ید، میکروفون خود را فعال کنید.
- به خاطر داشته باشید که پس از اتمام صحبت، میکروفون خود را غیر فعال کنید.
- توجه داشته باشید، بسته به موقعیت کالس، ممکن است صداي شما توسط مدرس شنیده نشود. اگر چنین است، از یکی از همکلاسی های خود بخواهید که سؤال را مطرح کند یا به جای آن از پیغام متنی استفاده کنید. توجه داشته باشد که جهت رفع بههم<sub>ا</sub>ریختگی بعضی از حروف در زبان فارسی از [صفحهکلید مناسب](https://it.semnan.ac.ir/uploads/6/2020/Feb/26/951012_keyboard%20farsi.rar) استفاده کنید. در غیر این صورت و یا در صورت استفاده از تلفن همراه، براي عدم بههمریختگی حرف «ي» از ترکیب کلیدهاي *x+Shift* استفاده کنید.

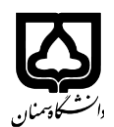

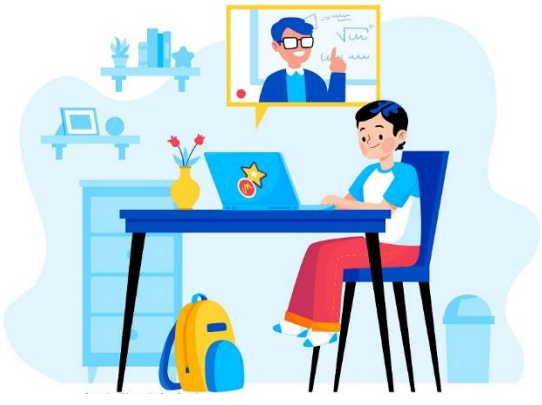

**شكل :4 مشارکت فعال دانشجویان راه دور در کالس درس تلفیقی** 

-4-2 توصیه میشود وبکم سیستم خود را فعال کنی د. اگر مشکل پهناي باند وجود داشته باشد، میتوانید وبکم را متوقف کنید.

**-3 ارتباط دانشجویان راه دور با یكدیگر** 

در صورت نیاز، می توانید به صورت برخط از طریق ارسال پیغام با سایر دانشجویان ارتباط داشته باشید.

**-4 ارتباط دانشجویان حاضر در کالس با دانشجویان راه دور**

در صورت عدم وجود ویدئو پروژکتور در کالس درس، دانشجویان حاضر در کالس نیز میتوانند از طریق سامانه امید به کالس درس تلفیقی وارد شوند. در این شرایط، توجه به موارد زیر الزامی است:

-1-4 در صورتی که بخواهید به صداي همکالس یهاي راه دور خود گوش دهید ، از هدفون استفاده کنید. توصیه میشود یک گوشی را در یک گوش خود نگه دارید و گوش دیگر را برای گوش دادن به بحث در کلاس آزاد بگذارید.

-2-4 در صورتیکه صداي همکالسیهاي راه دور خود را نمیشنوید، از مدرس بخواهید تا آن را براي شما تکرار کند )شکل 5 را ببینید(.

-3-4 میکروفون و بلندگوي سیستم خود را بیصدا کنی د. اگر هدفون ندارید، از بلندگو استفاده نکنید. این امر باعث حواس پرتی دیگران در کالس خواهد شد.

-4-4 در صورت لزوم به همکالسیهاي راه دور خود کمك کنی د تا سؤالها و نظرات خود را مطرح کنند.

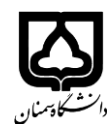

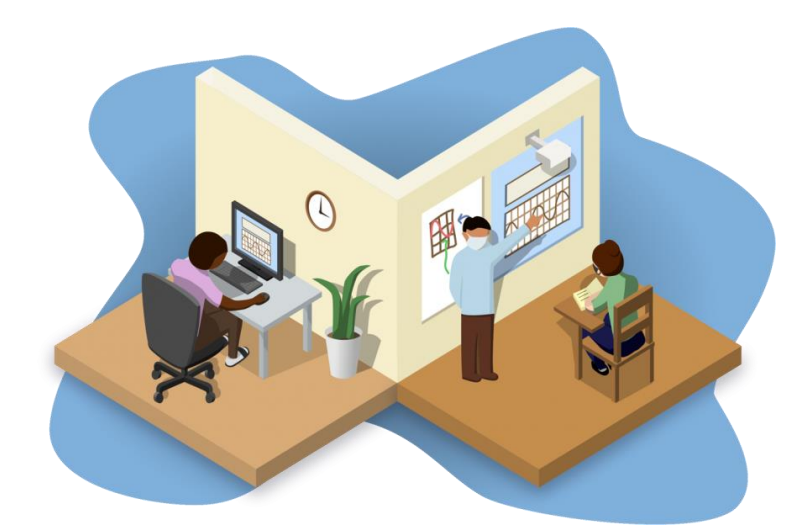

**شكل :5 ارتباط بین دانشجویان راه دور با دانشجویان حاضر در کالس از طریق مدرس** 

**-5 ارتباط مدرس با دانشجویان حاضر در کالس** 

ارتباط طبیعی مدرس با دانشجویان حاضر در کالس به صورت چهره به چهره خواهد بود. اما چنانچه از اسالید )ی ا برنامههاي دیگري) براي اشتراکگذاري دارید، توجه به نکات زیر ضروري است.

-1-5 در صورت وجود ویدئو پروژکتور در کالس درس، صفحه لپتاپ خود را بر روي پرده با دانشجویان حاضر در کالس به اشتراک بگذارید )شکل 6 را ببینید(.

-2-5 در صورت عدم وجود ویدئو پروژکتور، الزم است دانشجویان حاضر در کالس درس نیز از طریق سامانه امید به کالس درس تلفیقی وارد شوند. در این صورت از دانشجویان بخواهید تا میکروفون و بلندگوی سیستم خود را بیصدا کنند.

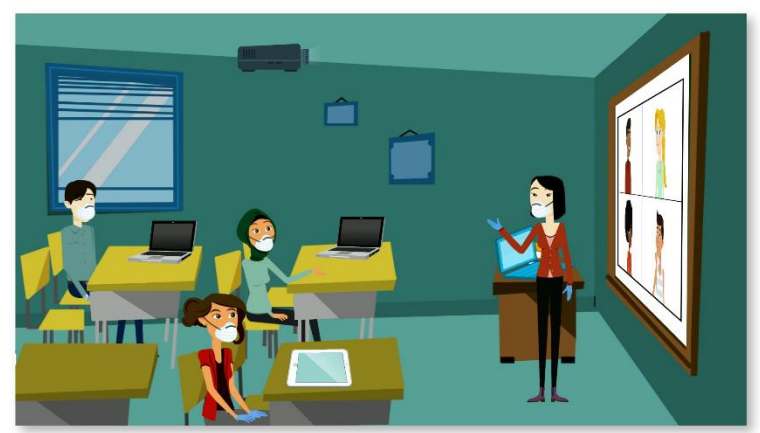

-3-5 در صورتیکه صداي دانشجویان راه دور به دانشجویان حاضر در کالس درس نرسد، سؤال را براي آن ها تکرار کنید.

**شكل :6 به اشتراک گذاري اسالیدها بر روي پرده** 

در صورت وجود هرگونه ابهام یا سؤال آن را با معاونین محترم آموزشی دانشکده/آموزشکده خود مطرح فرمائید.